# Job submission with SLURM

#### Nanye Long

last update 7/2022

#### **Overview**

- 1. HPCC job running policy
- 2. Writing and submitting SLURM job scripts (**also / /mnt/research/common-data/workshops/slurm/**)
- 3. Checking job status

To learn more, check out the SLURM website ( https://www.schedmd.com )

## Buyin account

- Faculty can purchase nodes and get a buyin account for all group members.
- Buyin users submit jobs under their buyin account (by default). Their jobs will start running on the buyin nodes within 4 hours.
- . Non-buyin users submit jobs under the general account (by default). Their jobs have full access to all non-buyin nodes; if the job requests a wall time less than 4 hours, it can also run on buyin nodes.

# HPCC job policy

 $\mathscr O$  https://docs.icer.msu.edu/job\_policies/

Limits per user:

- 500,000 CPU hours and 10,000 GPU hours per year (only for general account users)
- Maximum wall time for a job: 7 days
- Maximum number of jobs in queue: 1000
- Maximum number of jobs running at one time: 520
- Maximum CPU cores at one time: 1040

## Example 1: single node, single core

- The simplest situation, also the primary type of user applications.
- You only need to specify resource of memory and wall time.
- You can ask for email notifications if needed.

# Script **first.sbatch**

**#!/bin/bash**

```
# Job name:
#SBATCH --job-name=first
#
# Memory per node:
#SBATCH --mem=20M
#
# Wall time (e.g. "minutes", "hours:minutes:seconds", "days-hours", "days-hours:minutes"):
#SBATCH --time=5
#
# Mail type:
#SBATCH --mail-type=ALL
#
# Mail user:
#SBATCH --mail-user=yournetid@msu.edu
#
# Standard out and error:
#SBATCH --output=%x-%j.SLURMout
echo "JobID: $SLURM_JOB_ID"
echo "Running on node: hostname'"
module purge
module load GCC/8.3.0 OpenMPI/3.1.4 R/4.0.2
Rscript lincoef.R > lincoef.Rout
```
A. SLURM stops reading directives at the first executable (i.e. non-blank, and doesn't begin with #) line.

# Submitting the job

sbatch first.sbatch

# Example 2꞉ single node, multiple cores ( **tophat** example)

- 1. Passing shell environment variables to your script (e.g., to customize your job name and output file name);
- 2. Embedding SLURM environment variables in your own command;
- 3. Using  $--constant$  to run jobs only on a certain type of nodes.

#### Script tophat.sbatch (part 1: directive lines)

```
#!/bin/bash
# Number of nodes needed:
#SBATCH --nodes=1
#
# Tasks per node:
#SBATCH --ntasks-per-node=1
#
# Processors per task:
#SBATCH --cpus-per-task=6
#
# Memory per node:
#SBATCH --mem=25G
#
# Wall time (e.g. "minutes", "hours:minutes:seconds", "days-hours", "days-hours:minutes"):
#SBATCH --time=3:00:00
#
# Mail type:
#SBATCH --mail-type=ALL
#
# Mail user:
#SBATCH --mail-user=yournetid@msu.edu
```
### Script **tophat.sbatch** (part 2: your commands)

```
echo "SLURM_NTASKS: $SLURM_NTASKS"
echo "SLURM CPUS ON NODE: $SLURM CPUS ON NODE"
module purge
module load GCC/5.4.0-2.26 OpenMPI/1.10.3
module load TopHat/2.1.1
module load Bowtie2/2.3.2
module load SAMtools/1.5
# The shell variable "sample" is provided by sbatch command line arg passing
sampleFastq1=${sample}_1.fastq
sampleFastq2=${sample} 2.fastq
if [ ! -d $sample/map ]; then
  mkdir -p $sample/map
else
  if [ -e $sample/map/tophat.log ]; then
    rm $sample/map/tophat.log
  fi
fi
# Run Tophat
tophat2 -p $SLURM_CPUS_ON_NODE -o $sample/map \
  --transcriptome-index=/mnt/research/common-data/Bio/Ensembl GRCh38 GTF/GRCh38 \
  --read-realign-edit-dist 0 \
  -q 1 -x 1 -m 2 -r 80 \
  --library-type fr-unstranded \
  /mnt/research/common-data/Bio/Ensembl_GRCh38_unmasked_ref/GRCh38 $sampleFastq1 $sampleFastq2 \
  > $sample/map/tophat.log 2>&1
```
#### Submitting the job

n="tophat" *# job name*

*# - Each job contains one sample's analysis work.*

# - Using a bash loop, we can submit multiple samples' jobs conveniently, and let them run in parallel.

*# - Job name, output file name and sample names are easily passed through command line.*

*# - Because "bowtie" can only run on intel16 (or higher) nodes, we need to put a constraint.*

**for** S **in** ERR315325sub ERR315326sub ERR315382sub ERR315424sub **do** sbatch --job-name=\$n --output=\$n.\$S.SLURMout --export=sample=\$S --constraint="[intel16|intel18]" \ tophat.sbatch

**done**

# Example 3: multiple nodes (e.g., an MPI job)

- 1. When running an MPI job across multiple nodes, memory request in SLURM should be on a per CPU basis (--mem-per-cpu);
- 2. Each MPI rank (or process) is a task and so we need to specify ntasks (i.e., number of tasks).

SLURM will determine how many nodes and tasks per node are needed.

3. In general, need to use mpirun -n \$SLURM\_NTASKS to launch the MPI program within SLURM script.

( $\triangle$  there is an exception with Rmpi which requires the use of mpirun -n 1)

#### **mothur** MPI job script **mothur.sbatch**

```
#!/bin/bash
# Job name:
#SBATCH --job-name=mothur_test
#
# Number of MPI tasks needed for use case:
#SBATCH --ntasks=8
#
# Processors per task:
#SBATCH --cpus-per-task=1
#
# Memory:
#SBATCH --mem-per-cpu=100M
#
# Wall clock limit:
#SBATCH --time=30
#
# Standard out and error:
#SBATCH --output=%x-%j.SLURMout
```

```
module purge
module load icc/2017.1.132-GCC-6.3.0-2.27 impi/2017.1.132 Mothur/1.40.3-Python-2.7.13 # Mothur MPI version
```
mpirun -n \$SLURM\_NTASKS mothur batch.m

A make sure the mothur commands as put in batch.m are set with a matching number of processors.

### Submitting the job

sbatch --constraint="[intel16|intel18]" mothur.sbatch

# **Rmpi** job script **Rmpi.sbatch** (skip it if you're not an R user)

**#!/bin/bash**

*#SBATCH --job-name=Rmpi #SBATCH --ntasks=30 #SBATCH --cpus-per-task=1 #SBATCH --mem-per-cpu=500M #SBATCH --time=30 #SBATCH --output=%x-%j.SLURMout*

*# Suppress warnings about forks and missing CUDA libraries* export OMPI\_MCA\_mpi\_warn\_on\_fork=0 export OMPI\_MCA\_mpi\_cuda\_support=0

echo "SLURM\_NTASKS: \$SLURM\_NTASKS"

*# Load R v3.5.1* module purge module load GCC/7.3.0-2.30 OpenMPI/3.1.1 R/3.5.1-X11-20180604

mpirun -n 1 Rscript monte-carlo-pi.R > monte-carlo-pi.Rout

Submitting the job:

sbatch Rmpi.sbatch

# **Rmpi** : why setting mpirun -n 1? (skip it if you're not an R user)

- In many distributed applications mpirun starts N processes, and they exchange messages.
- In the case of Rmpi, the manager starts all the workers itself, so we do not want mpirun to start any additional copies of R. In other words, if the program itself can spawn workers, we won't need mpirun to do that again.
- In the case of other R MPI packages, such as pbdMPI, use mpirun -n \$SLURM\_NTASKS Rscript xxx.R as in the mothur example.

Always consult the manual.

#### Advanced node requirements

#### Specifying nodes to run your jobs

--nodelist=<node name list>

Request a specific list of hosts. The job will contain all of these hosts and possibly additional hosts as needed to satisfy resource requirements. The list may be specified as a comma-separated list of hosts, a range of hosts (host[1-5,7,...] for example), or a filename.

#### Excluding nodes

--exclude=<node name list>

Explicitly exclude certain nodes from the resources granted to the job.

# Check buyin nodes

A You need to load powertools in order to use this command.

- genome\_lab has two buyin nodes ( lac-001 and lac-002 ).
- Jobs under Buyin: genome\_lab come from group members.
- Jobs under Partition: genome\_lab-16 come from members and non-members (non-members jobs must have a walltime less than 4 hrs).

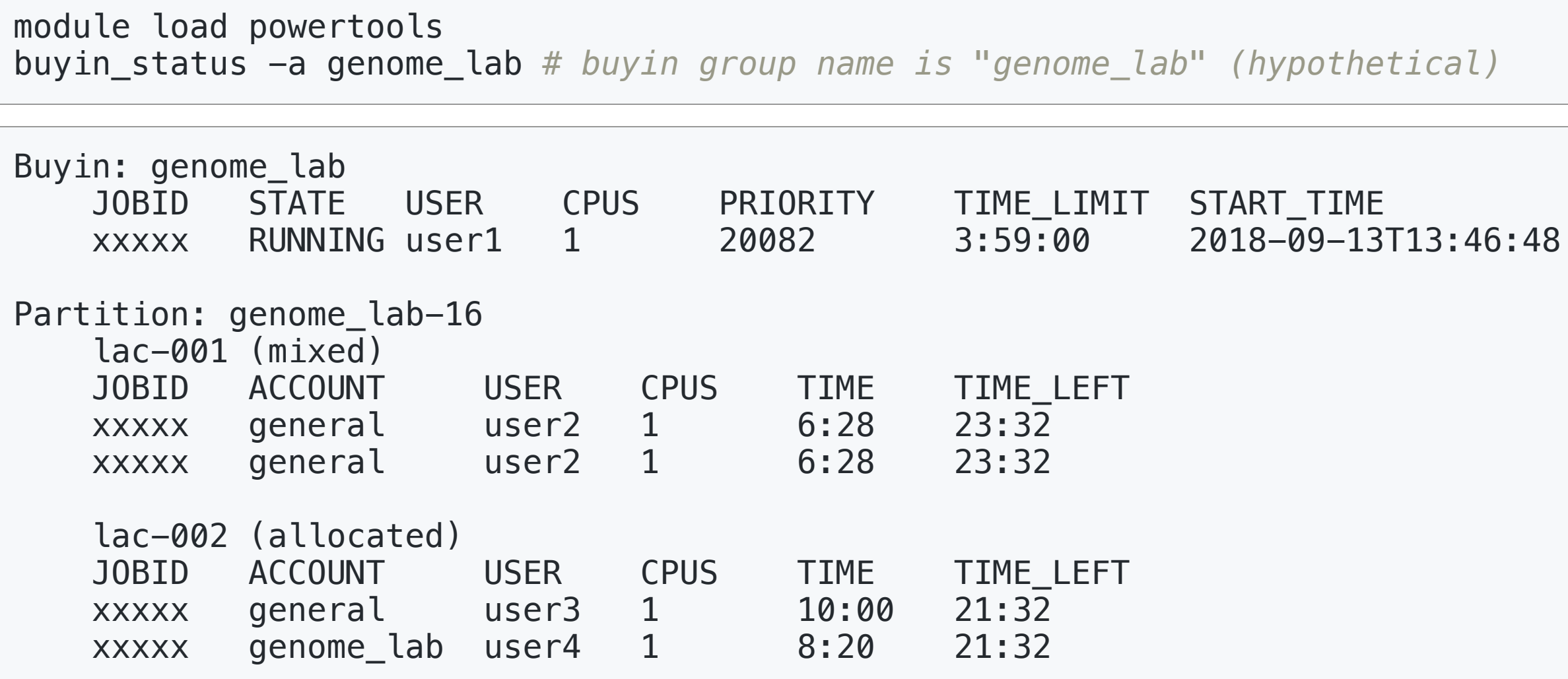

#### Check a specific job

sacct  $-S$  2019-01-01 -D --units=G \ --format="state%15,Account%15,JobID%20,JobName%15,TimeLimit,Elapsed,TotalCPU%12,NCPUS,\ NodeList%25, NNodes, ReqMem, MaxRSS, Submit, Start, End" -j 21581

## Check jobs during a particular period of time

sacct  $-D$   $-X$  --units=G  $-S$  2019-01-01 \ --format="state%25,Account%18,JobID%20,TimeLimit,Elapsed,NCPUS,NNodes,ReqMem,Submit,Start,End"

- $\bullet$  -S  $:$  starting after a specified time
- $\bullet$   $-$  E  $\pm$  ending before a specified time (default: midnight of the current day)

## Show jobs in the queue

Your own jobs:

```
squeue -u $USER \
   -O state,jobid,username,submittime,starttime,timelimit,maxnodes,maxcpus,minmemory,account,reason
```
All users jobs:

squeue  $-0 \backslash$ state,prioritylong,jobid,username,submittime,starttime,timelimit,maxnodes,maxcpus,minmemory,account,reason

## Check node availability

A You need to load powertools in order to use this command.

```
********************************
Showing node availability:
```
module load powertools active\_nodes

- (1) Memory values are in GB.
- (2) Nodes in "down" / "drained" / "reserved" states are not displayed.
- (3) State "alloc" means all CPUs on the node have been allocated;
	- "mix" means some CPUs idle and other CPUs allocated.

\*\*\*\*\*\*\*\*\*\*\*\*\*\*\*\*\*\*\*\*\*\*\*\*\*\*

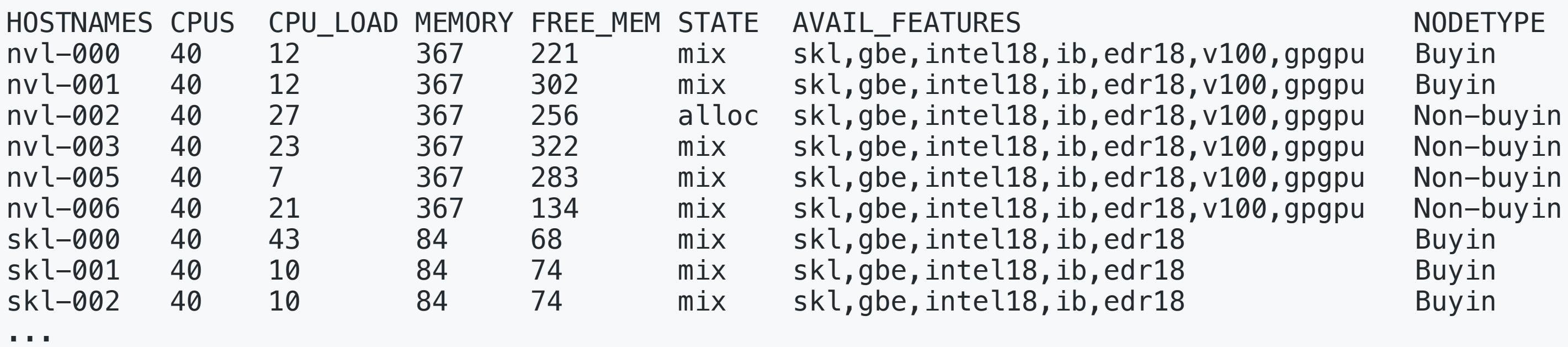

#### Check specific nodes

*# Show a single node* scontrol show node=lac-251 -a

*# Show consecutive nodes with one-liner view* scontrol show node=lac-[295-299] -a --oneliner | less -S